蕨市立東小学校 「まなびポケット」新ログイン方法

令和 2 年 9 月

1 「まなびポケット」の URL:[https://ed-cl.com](https://ed-cl.com/)にアクセスします。

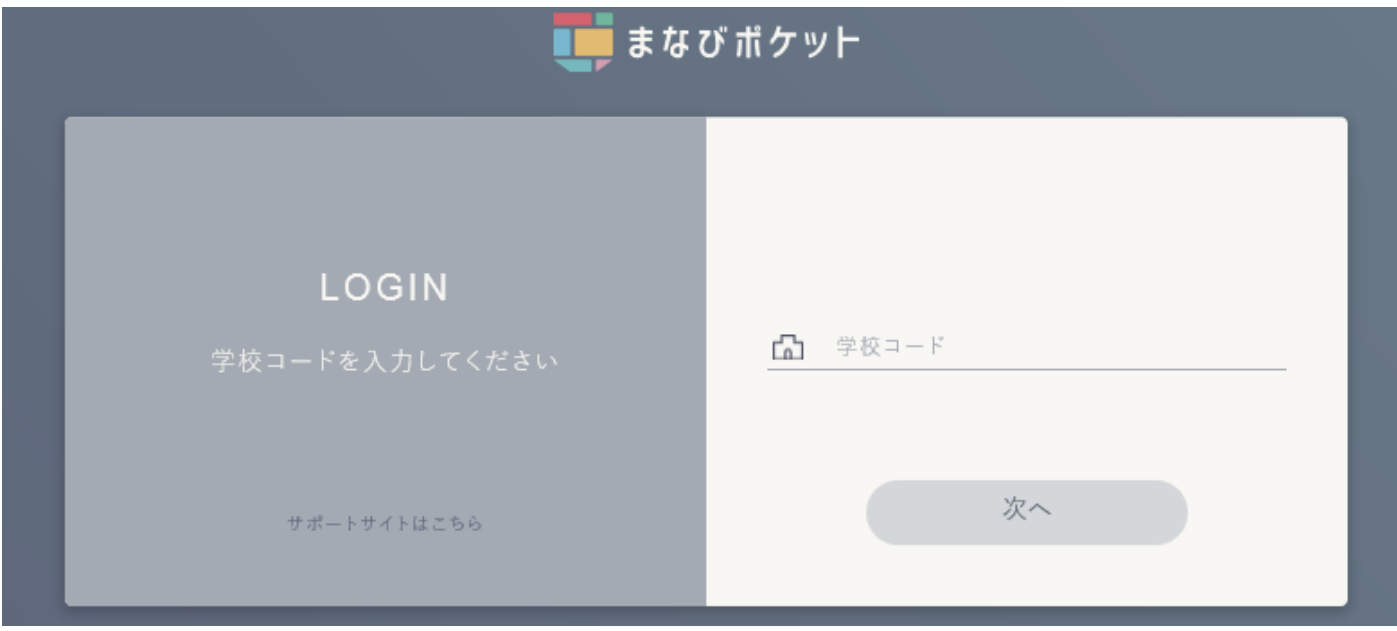

2 学校コードを入力します

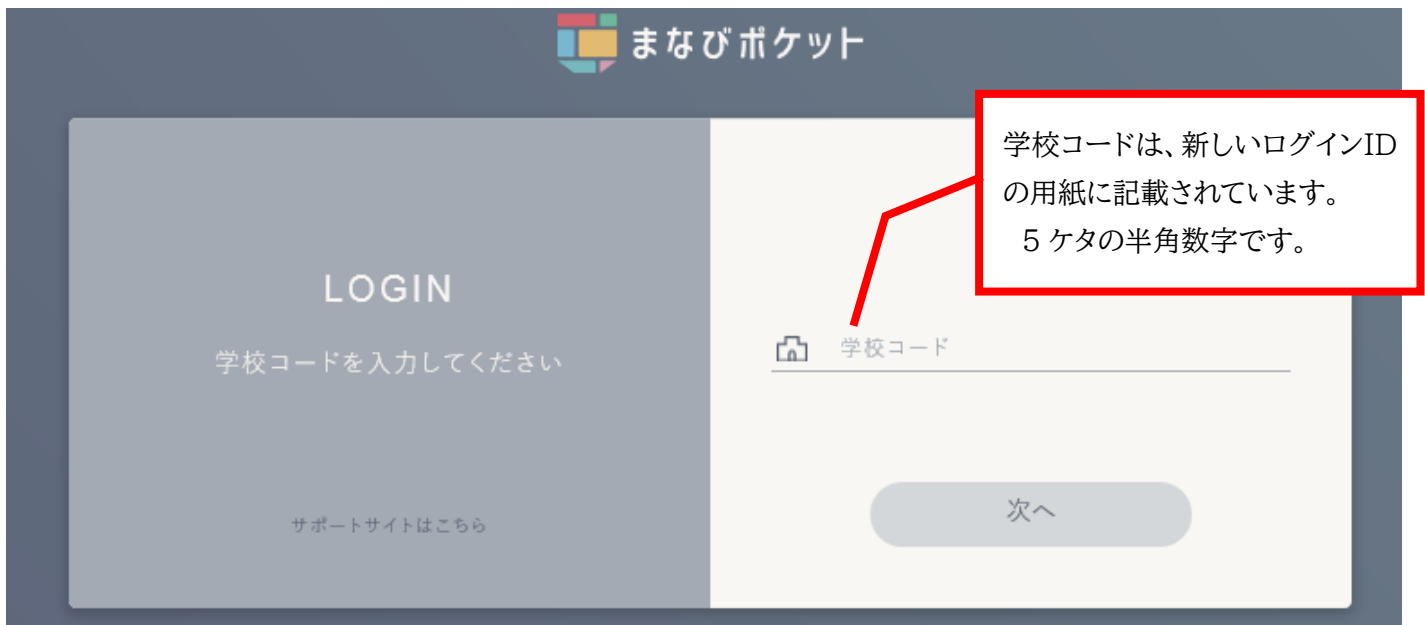

3 あたらしい「まなびポケット」は google のサービスと連携しています。そのため、google アカウントを求めるページ が出ますので、新しいログインIDの用紙に記載されている「お子様用ID」を入力します。

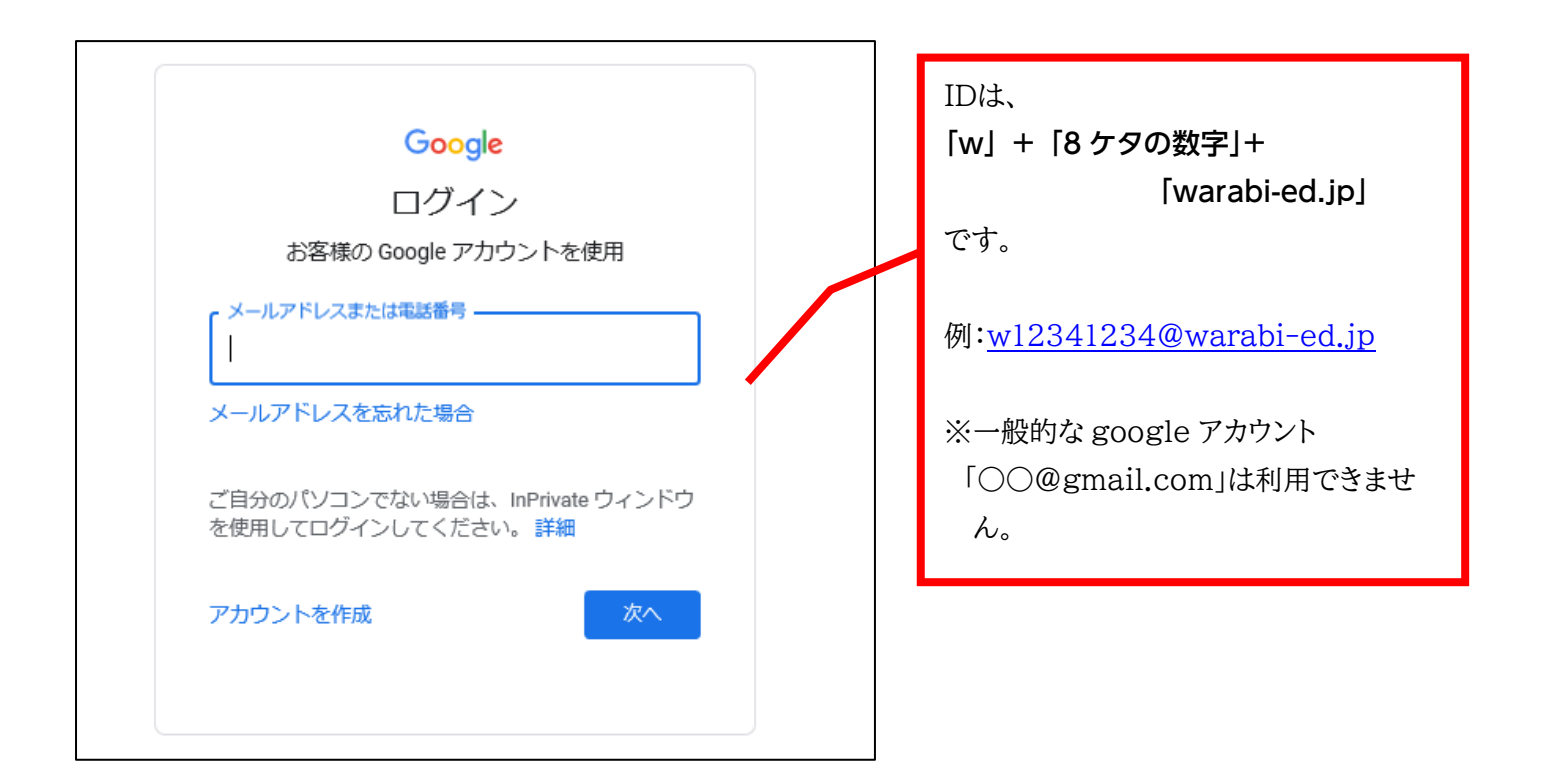

4 新しいログインIDの用紙に記載されている「お子様用パスワード」を入力します。

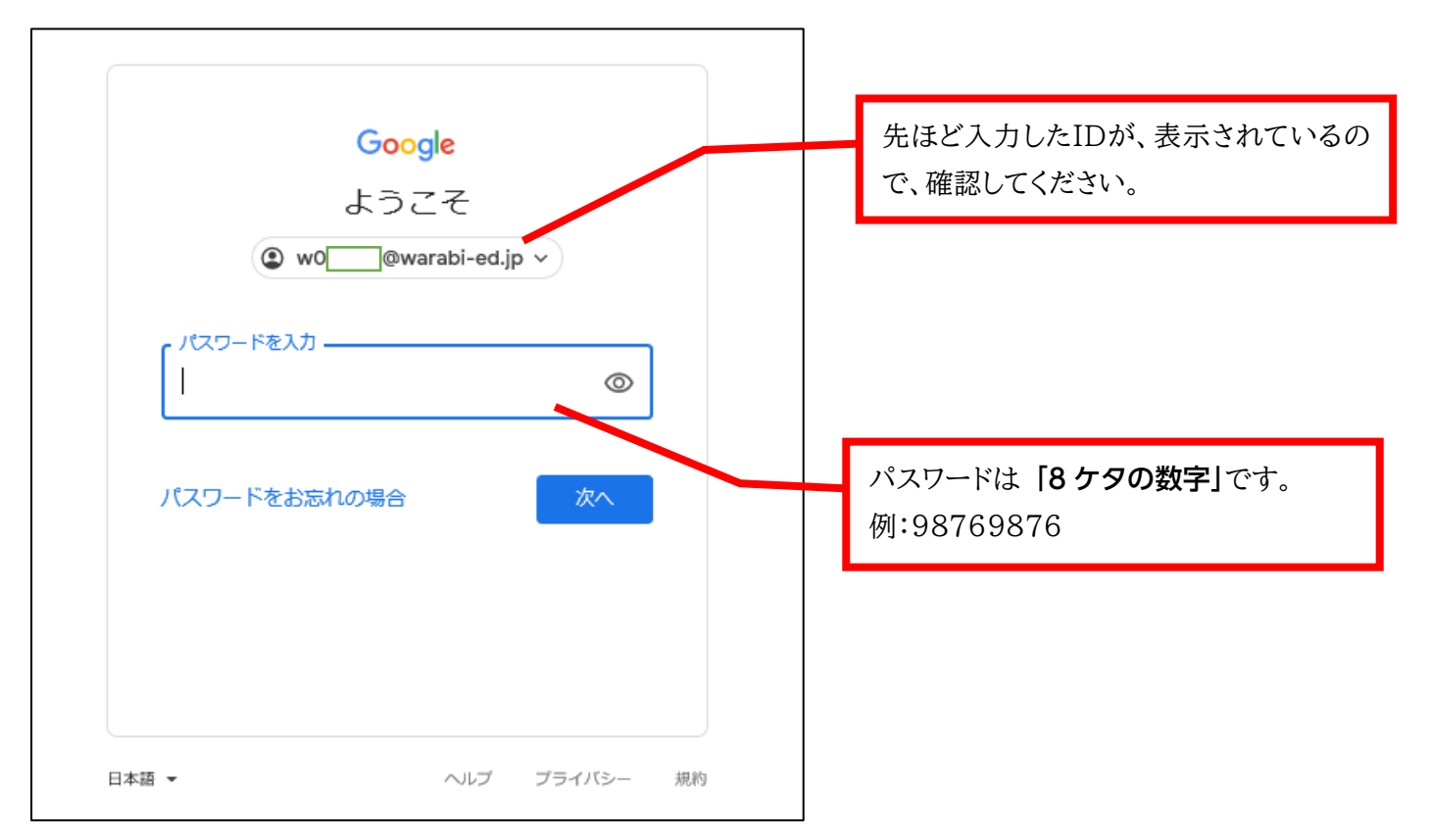

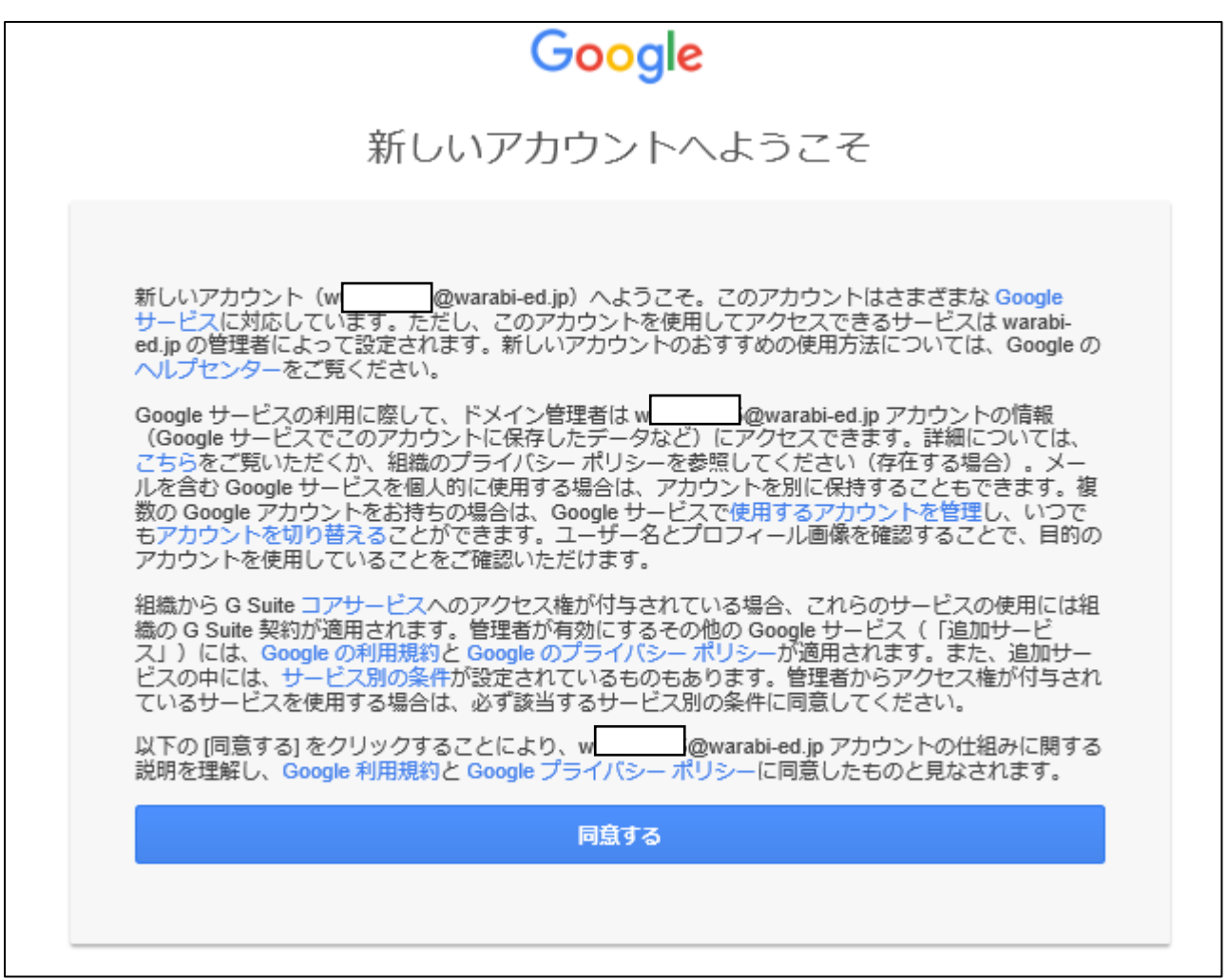

※お子様の Google アカウントの作成および取得については、6 月 1 日付、蕨市教育委員会よりの『児童生徒の google アカウントの作成について』ですでにお知らせしております。「同意」について、ご不明な点がありましたら、 蕨市教育委員会教育部学校教育課(048-433-7728)までお問い合わせください。

※お使いのスマートフォンやPCの設定により、提示されるページの形式が異なる場合があります。

※スマートフォンの場合、無料でアプリも配布されています。ご家庭のPCでうまくログインできなかった場合には、お 試しいただければ幸いです(必ずダウンロードしなければならないわけではありません)。